## **Recibo de Protocolo**

Quando um documento ou processo é enviado ao Tribunal é gerado um recibo de protocolo para certificar esse envio.

Os últimos recibos de protocolo gerados podem ser acessados na aba de **Consultas** na operação **Recibo de Protocolo**.

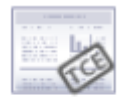

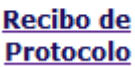

**OBS:** Serão exibidos os recibos da gestão selecionada na tela inicial.

Para exibir os recibos de outra gestão é necessário voltar para a tela inicial e alterar a gestão selecionada.

\*Exibindo os recibos de protocolo dos processos e documentos formalizados nos últimos 30 dias.

\*Para visualizar outros resultados pesquise pelo número de protocolo do processo ou documento ou altere o período de entrada.

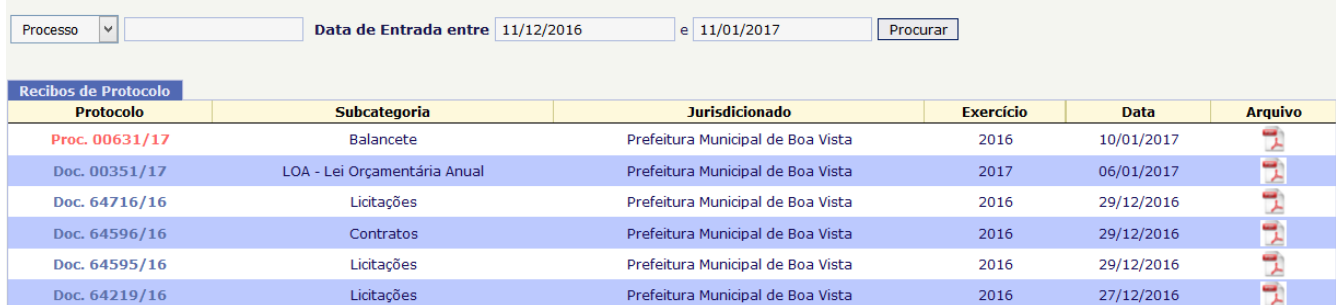

Por padrão são exibidos os recibos dos últimos 30 dias, porém esse período pode ser alterado.

Também é possível filtrar a listagem por um processo ou documento específico. Após alterar os filtros é necessário clicar no botão Procurar.

Para acessar o recibo de protocolo desejado clique no botão do arquivo PDF à direita:

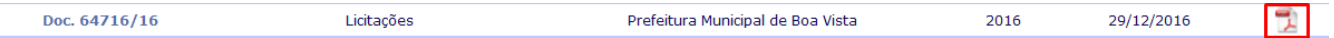